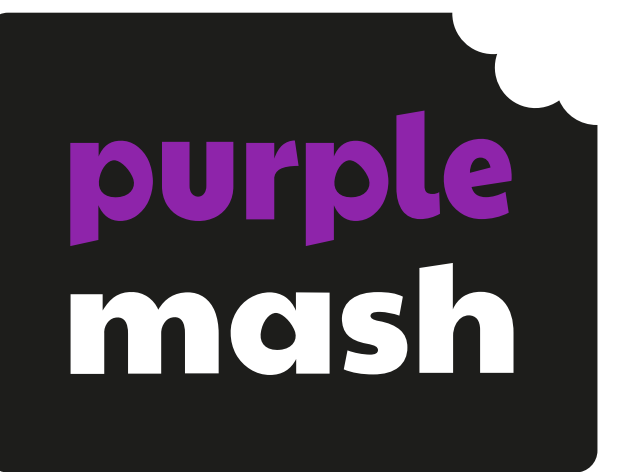

# **Computing Scheme of Work Unit 3.5 –**

**Email**

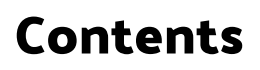

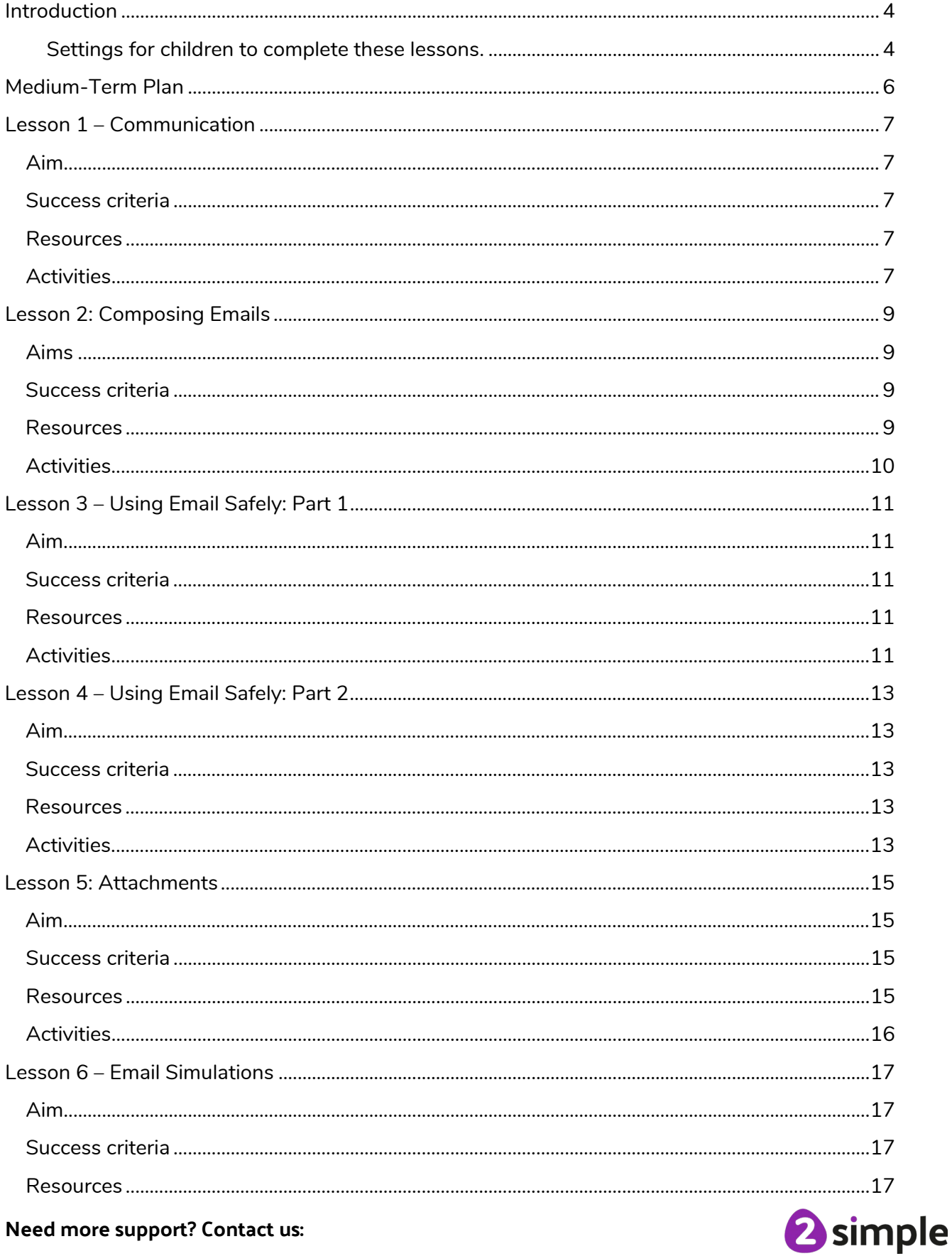

#### Need more support? Contact us:

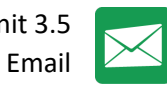

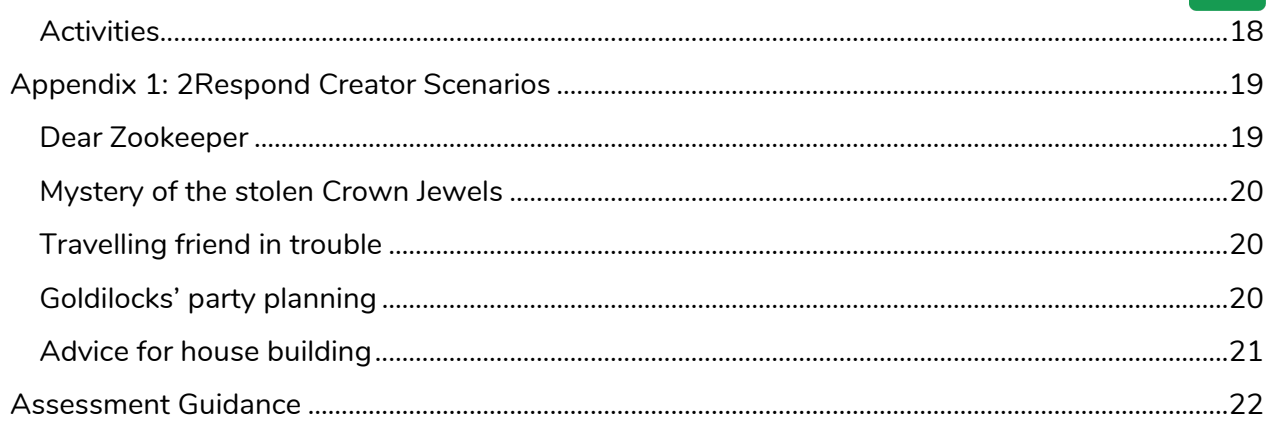

Need more support? Contact us:

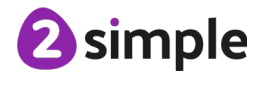

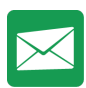

### <span id="page-3-0"></span>**Introduction**

2Email is a safe place to teach children how to use email.

Since 2Email only works within Purple Mash, children can only email Purple Mash users in their school. This supports online safety.

In the 2Email Settings, teachers can decide the level of use they want to give their children. As well as choosing the interface they will use, there are settings to allow them to email other children, email their teachers and whether they can send their emails directly or have them queued for approval by a teacher.

- **Teachers can see who has read their messages by going to their sent folder. An icon will be either red for not seen or green for seen. P.S.** Alena a P.S. Alena a
- **Teachers will get an automated email to the address they have tied to their Purple Mash account when a child reports an email as well as an alert in Purple Mash.**

The context of the lessons can be adapted by the teacher to fit in with classroom studies.

A user guide for 2Email can be found at [2Email User Guide.](https://www.purplemash.com/site#app/lessonplans/info/2Email_Guide_pdf) PLEASE NOTE- To use 2Email, children (and teachers) will need their own logins.

If you are currently using a single login per class or group and would like to set up individual logins yourself, then please see our guide to doing so at [Create and Manage Users.](https://www.purplemash.com/#app/guides/Create_Manage_Users_Guide) Alternatively, please contact support at [support@2simple.com](mailto:support@2simple.com) or 0208 203 1781.

**Note:** To force links within this document to open in a new tab, right-click on the link and then select 'Open link in new tab'.

#### <span id="page-3-1"></span>**Settings for children to complete these lessons.**

2Email has a 'Younger' and 'Older' interface and, as a teacher, you can set various options. For these lessons, use the following settings: to change settings, log in to Purple Mash as a teacher and go into 2Email, then click on the 2Email Settings icon.

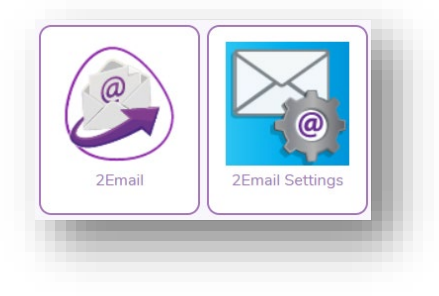

**Need more support? Contact us:**

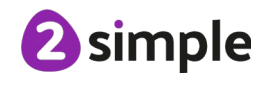

 $\boldsymbol{\times}$ 

On the following screen, select your class and then set the **Interface Mode to 'Older'**.

#### Set **'Allow emailing within the class'** and **'Enable Practice Users' to 'Yes'**.

#### **Save** these settings.

V.

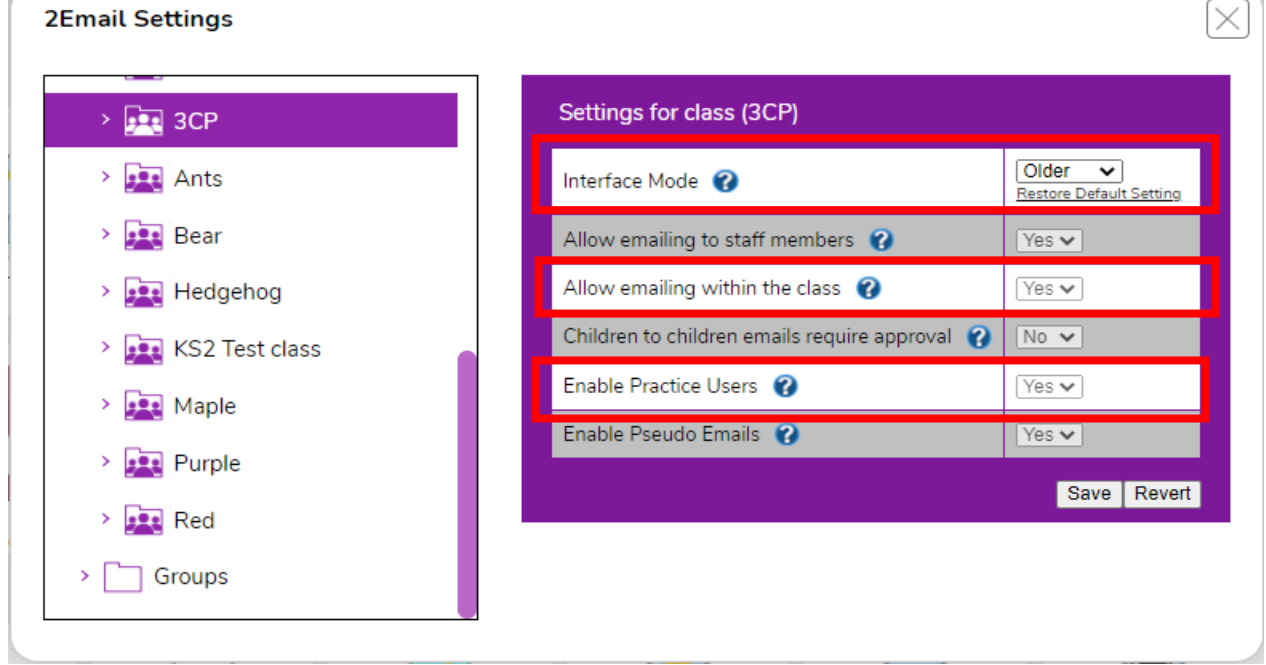

**Need more support? Contact us:**

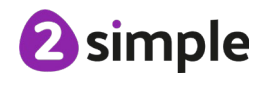

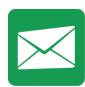

### <span id="page-5-0"></span>**Medium-Term Plan**

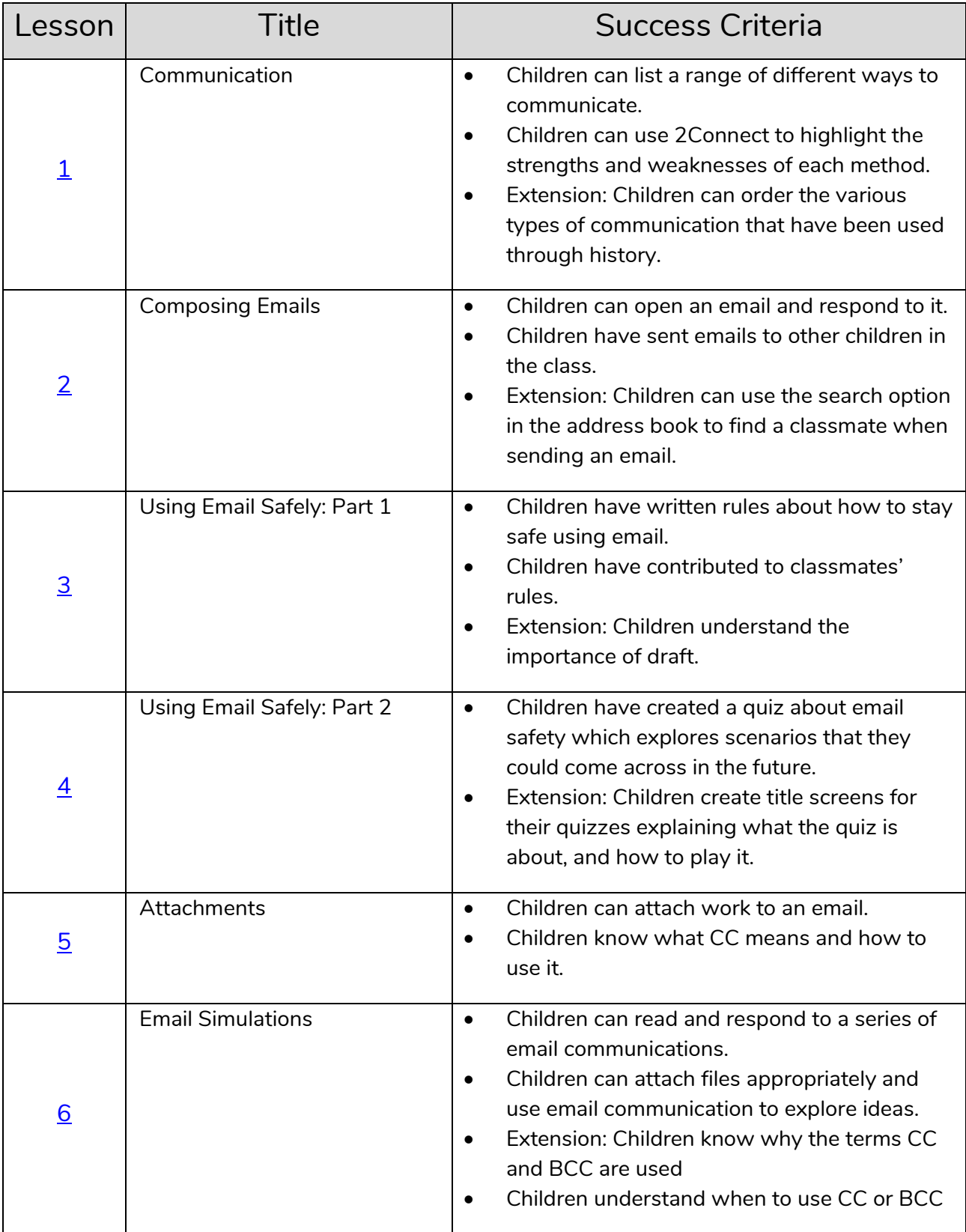

**Need more support? Contact us:**

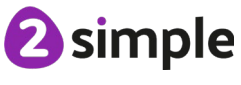

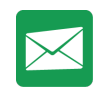

### <span id="page-6-0"></span>**Lesson 1 – Communication**

### <span id="page-6-1"></span>**Aim**

• To think about the different methods of communication.

### <span id="page-6-2"></span>**Success criteria**

- Children can list a range of different ways to communicate.
- Children can use 2Connect to highlight the strengths and weaknesses of each method.
- Extension: Children can order the various types of communication that have been used through history.

#### <span id="page-6-3"></span>**Resources**

Unless otherwise stated, all resources can be found on the [main unit 3.5 page.](https://www.purplemash.com/#tab/Teachers/computing_sow/computing_sow_y3/computing_sow_y3_3-5) From here, click on the icon to set a resource as a 2Do for your class. Use the links below to preview the resources; right-click on the link and 'open in new tab' so you don't lose this page.

• 2Connect File – Methods of [Communication.](https://www.purplemash.com/app/guides/2Connect_Methods_of_Communication) This file should be set as a 2Do for the class.

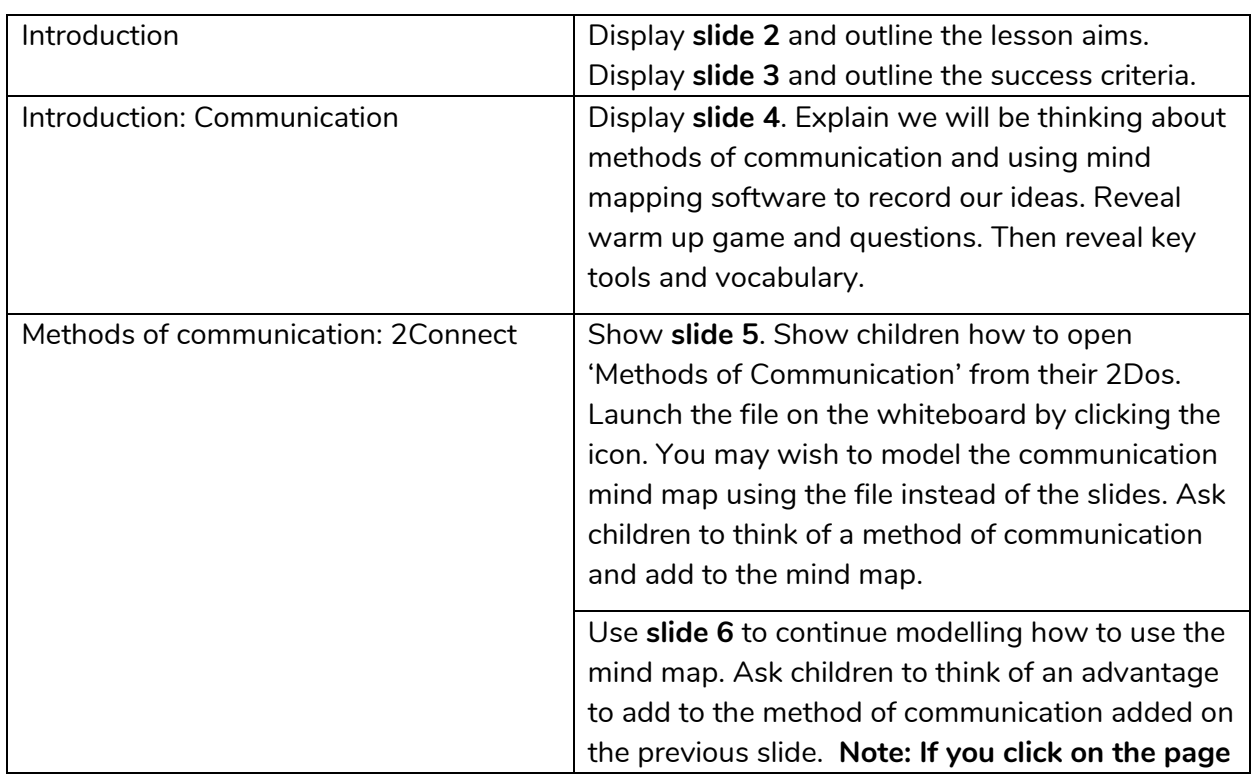

### <span id="page-6-4"></span>**Activities**

#### **Need more support? Contact us:**

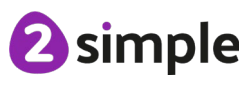

Purple Mash Computing Scheme of Work – Unit 3.5 Email – Lesson 1

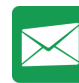

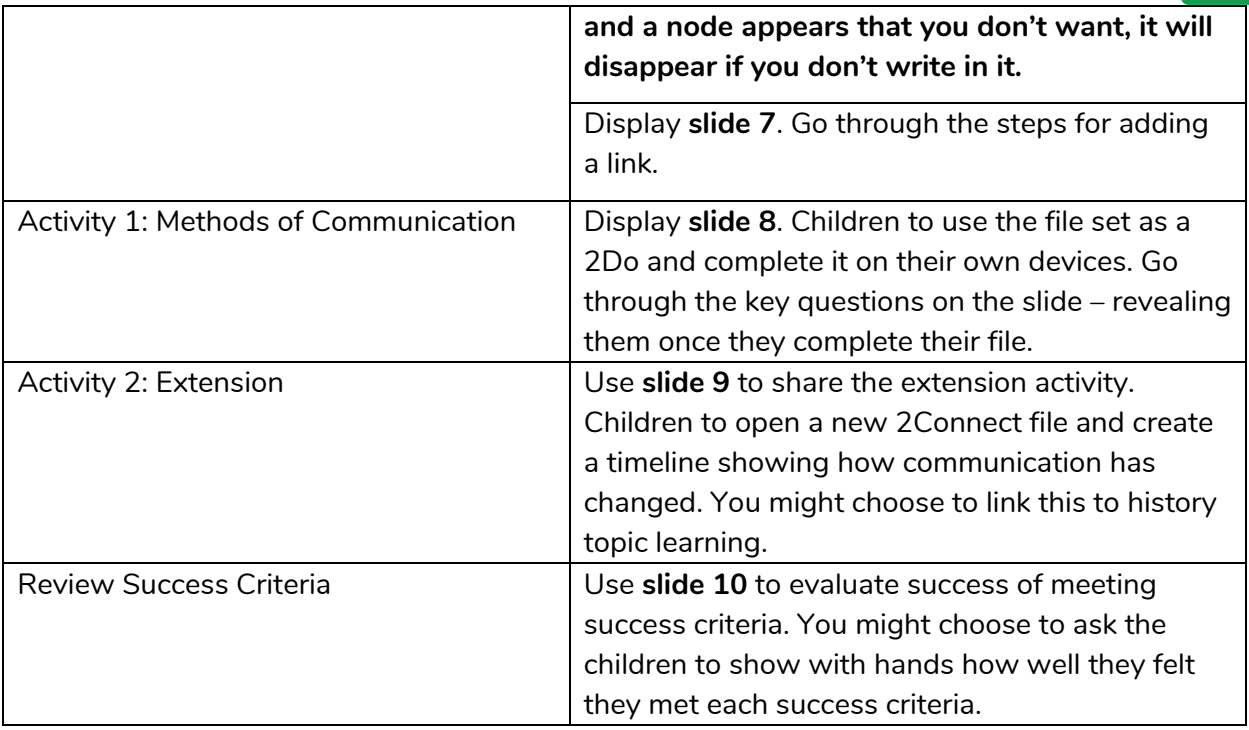

**Need more support? Contact us:**

<sup>2</sup>simple

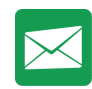

### <span id="page-8-0"></span>**Lesson 2: Composing Emails**

#### <span id="page-8-1"></span>**Aims**

- To open and respond to an email.
- To write an email to someone from an address book.

#### <span id="page-8-2"></span>**Success criteria**

- Children can open an email and respond to it.
- Children have sent emails to other children in the class.
- Extension: Children can use the search option in the address book to find a classmate when sending an email.

#### <span id="page-8-3"></span>**Resources**

Unless otherwise stated, all resources can be found on the [main unit 3.5](https://www.purplemash.com/#tab/Teachers/computing_sow/computing_sow_y3/computing_sow_y3_3-5) page. From here, click on the icon to set a resource as a 2Do for your class. Use the links below to preview the resources; right-click on the link and 'open in new tab' so you don't lose this page.

- Before the lesson, send an email to all the children in the class, asking a question, e.g. What is your favourite colour? What is your favourite film?
- To demonstrate the process to the children, you should also send the same email to yourself by impersonating a practice user.
- A jar of lolly sticks (or similar) with children's names on each one. There should be a stick for each child in the class. Alternatively used folder pieces of paper with names on.

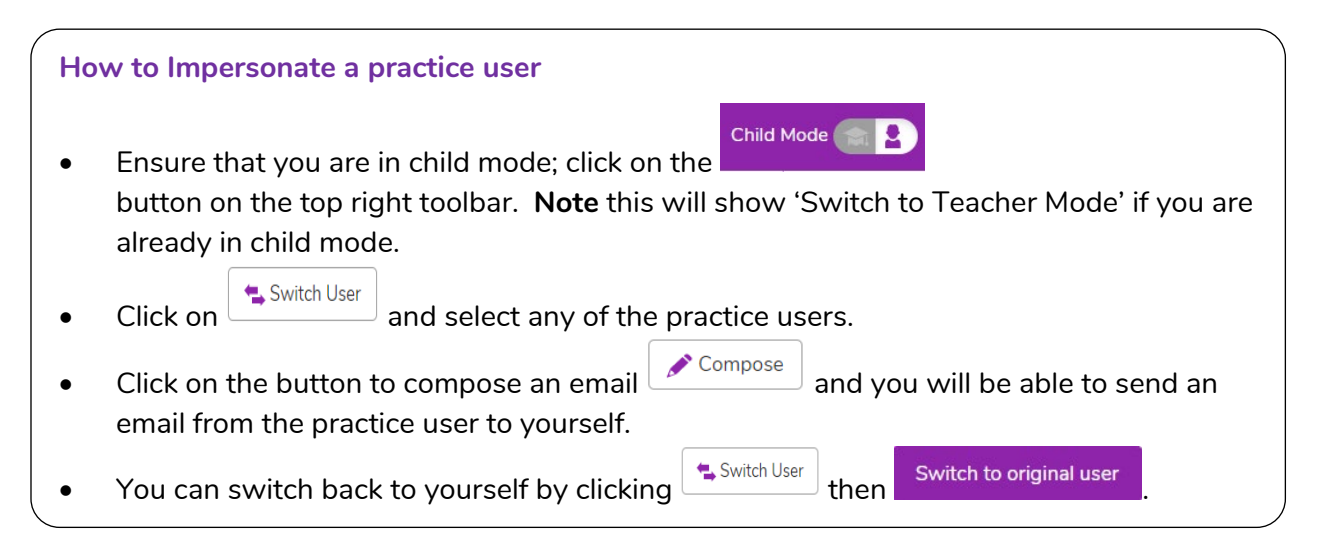

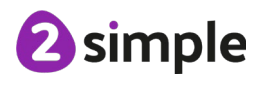

**Need more support? Contact us:**

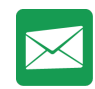

#### <span id="page-9-0"></span>**Activities**

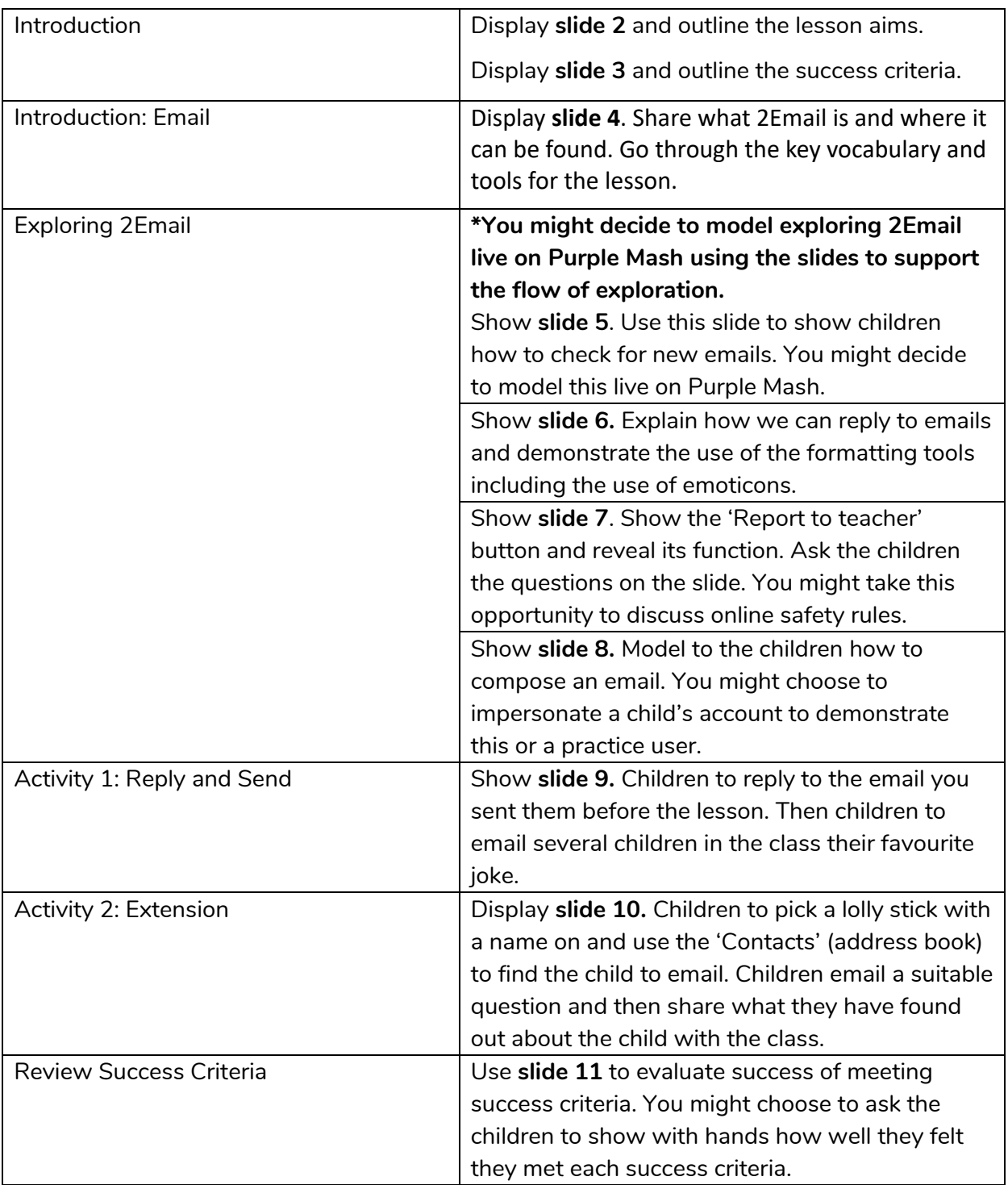

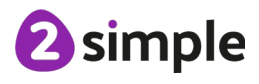

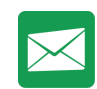

### <span id="page-10-0"></span>**Lesson 3 – Using Email Safely: Part 1**

### <span id="page-10-1"></span>**Aim**

• To learn how to use email safely.

#### <span id="page-10-2"></span>**Success criteria**

- Children have written rules about how to stay safe using email.
- Children have contributed to classmates' rules.
- Children understand the importance of draft.

#### <span id="page-10-3"></span>**Resources**

Unless otherwise stated, all resources can be found on the [main unit 3.5 page.](https://www.purplemash.com/#tab/Teachers/computing_sow/computing_sow_y3/computing_sow_y3_3-5) From here, click on the icon to set a resource as a 2Do for your class. Use the links below to preview the resources; right-click on the link and 'open in new tab' so you don't lose this page.

- Copy of the rules for your classroom or school.
- Optional: [Using Email Safely Presentation](https://www.purplemash.com/#app/guides/Using_Email_Safely_slideshow) this exists in the teachers presentation but you may choose to set this version as a 2Do for your children to explore.

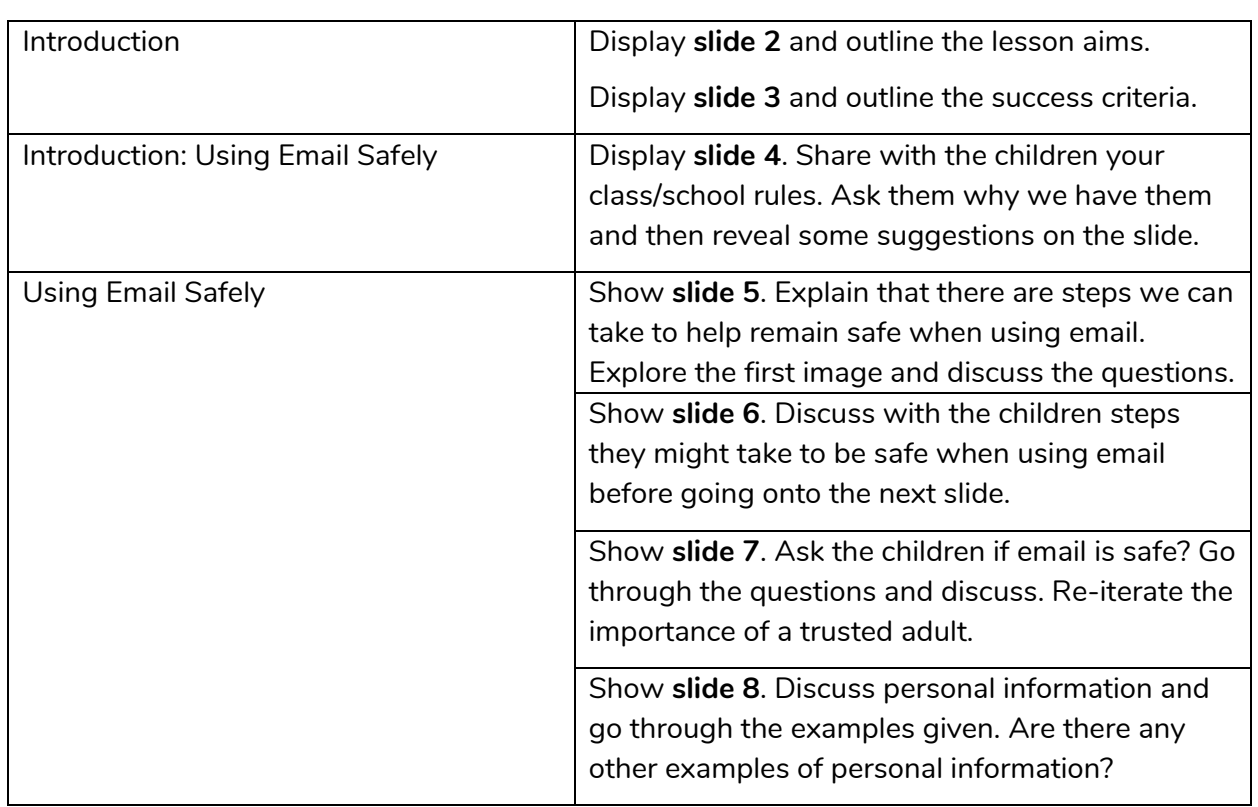

#### <span id="page-10-4"></span>**Activities**

#### **Need more support? Contact us:**

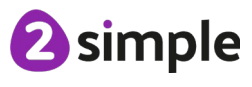

Purple Mash Computing Scheme of Work – Unit 3.5 Email – Lesson 3

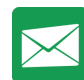

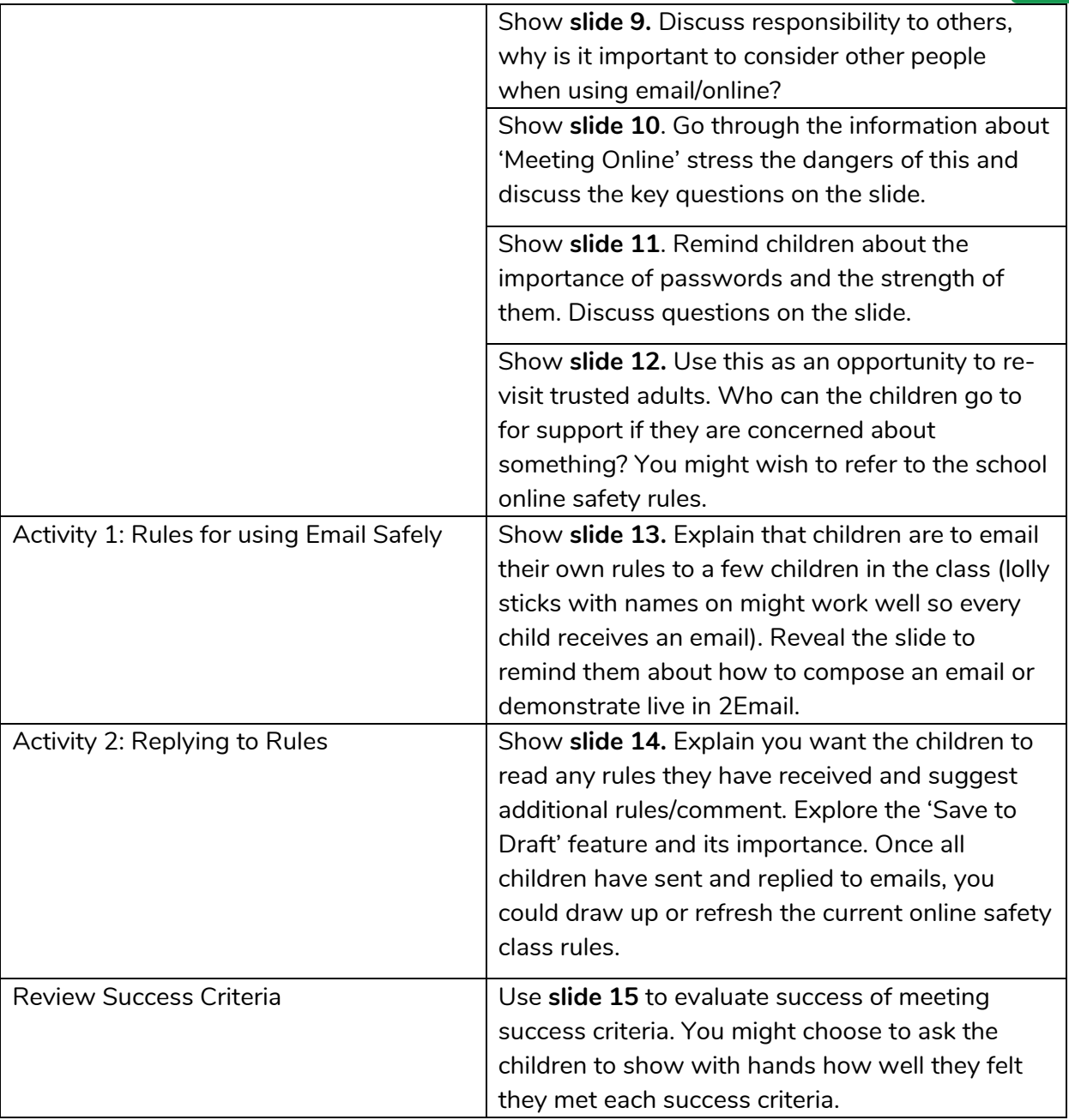

**Need more support? Contact us:**

<sup>2</sup>simple

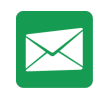

## <span id="page-12-0"></span>**Lesson 4 – Using Email Safely: Part 2**

### <span id="page-12-1"></span>**Aim**

• To learn how to use email safely.

### <span id="page-12-2"></span>**Success criteria**

- Children have created a quiz about email safety which explores scenarios that they could come across in the future.
- Extension: Children create title screens for their quizzes explaining what the quiz is about, and how to play it.

#### <span id="page-12-3"></span>**Resources**

Unless otherwise stated, all resources can be found on the [main unit 3.5 page.](https://www.purplemash.com/#tab/Teachers/computing_sow/computing_sow_y3/computing_sow_y3_3-5) From here, click on the icon to set a resource as a 2Do for your class. Use the links below to preview the resources; right-click on the link and 'open in new tab' so you don't lose this page.

- [Email Safety Quiz.](https://www.purplemash.com/app/guides/Using_Email_Safely_Quiz)
- [2Quiz](https://www.purplemash.com/#app/diyjs/2quiz) Tool

### <span id="page-12-4"></span>**Activities**

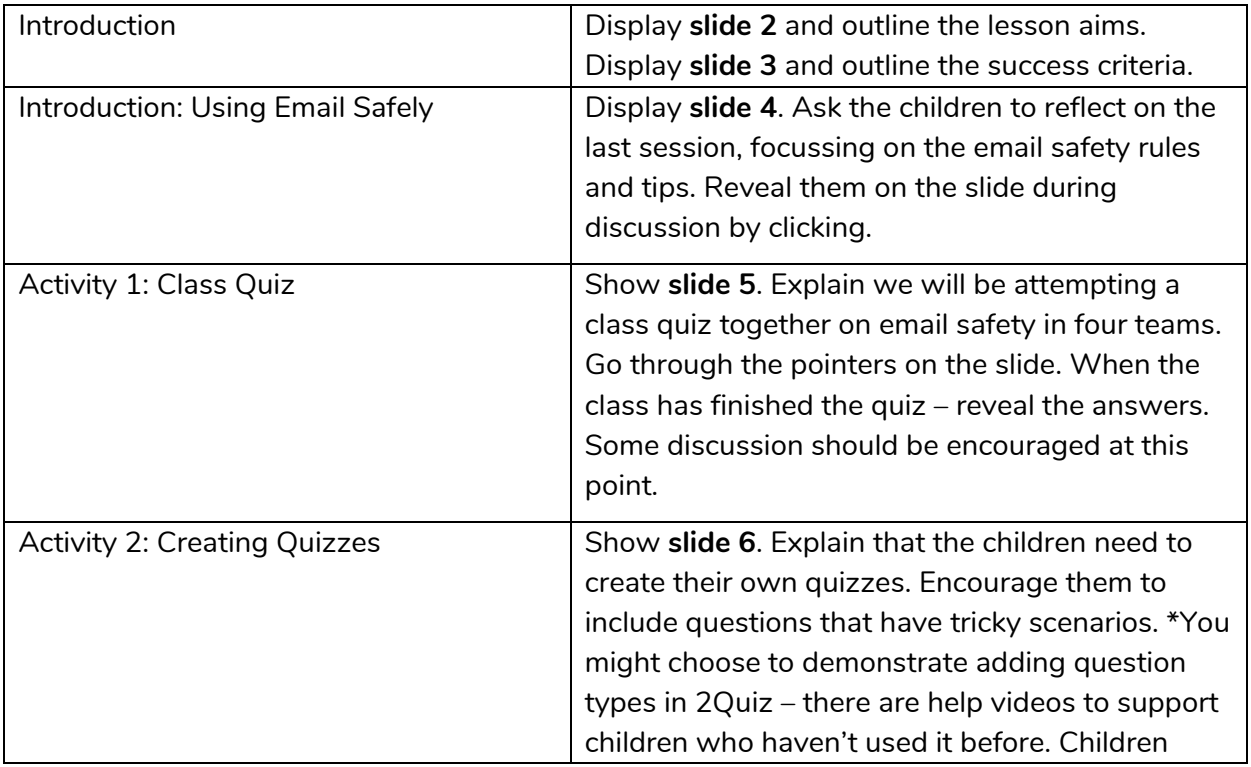

#### **Need more support? Contact us:**

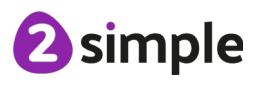

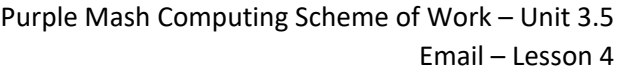

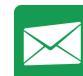

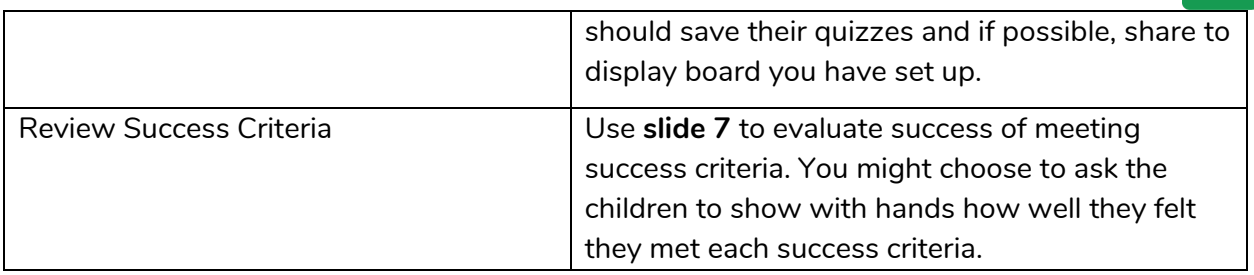

**Need more support? Contact us:**

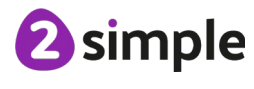

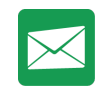

### <span id="page-14-0"></span>**Lesson 5: Attachments**

### <span id="page-14-1"></span>**Aim**

• To add an attachment to an email.

#### <span id="page-14-2"></span>**Success criteria**

- Children can attach work to an email.
- Children know what CC means and how to use it.

#### <span id="page-14-3"></span>**Resources**

**Note:** If you have not set the child settings to 'Older' interface, children will not be able to attach work. [See the Introduction section in this document](#page-3-1) for details of how to do this.

- Children's quizzes from the last session.
- In 2Email, create an imaginary user for the children to email. This could be the prime minister or maybe the Queen specifying that they require an attachment.

You need to be logged in as a teacher. Switch to Teacher Mode at the top of the screen and then click on Compose.

We are going to change who the email is from by creating a user. Click on the icon next to 'From:' and then click on 'Create Character' at the bottom of the pop-up.

Write the name of the character, select a picture and then click on 'Create and Use This character.'

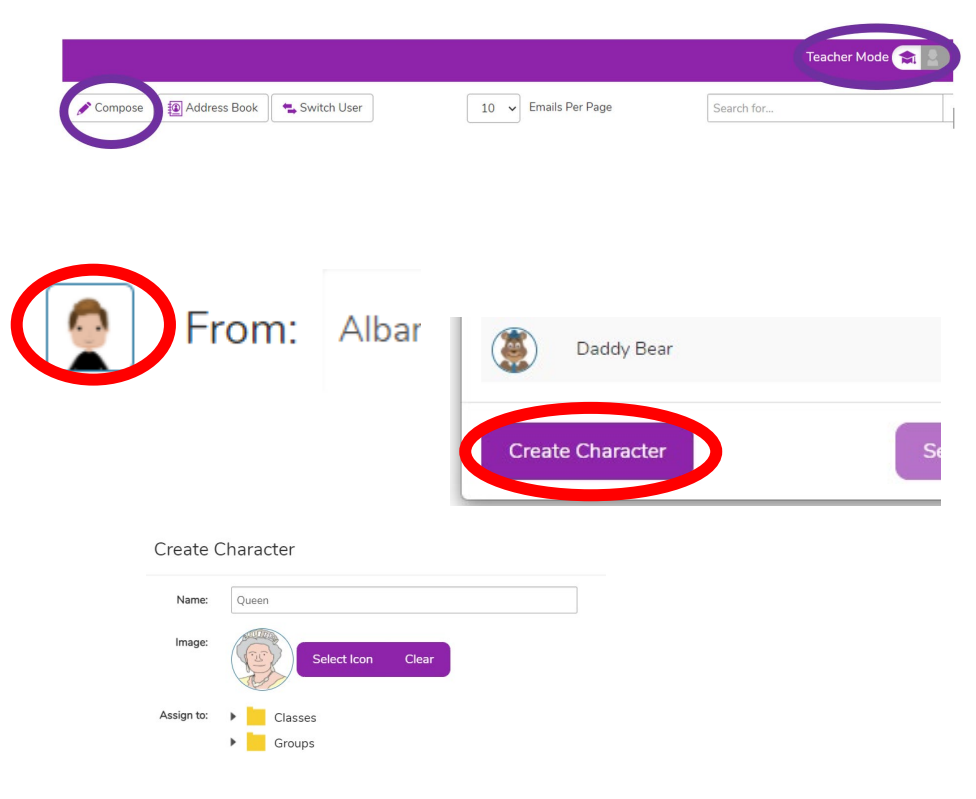

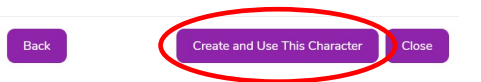

#### **Need more support? Contact us:**

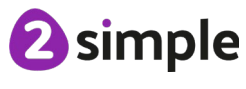

Purple Mash Computing Scheme of Work – Unit 3.5

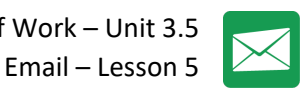

Send an email to all the children in the class. The text should explain to the children that the Queen wants to find out about email safety by playing your game.

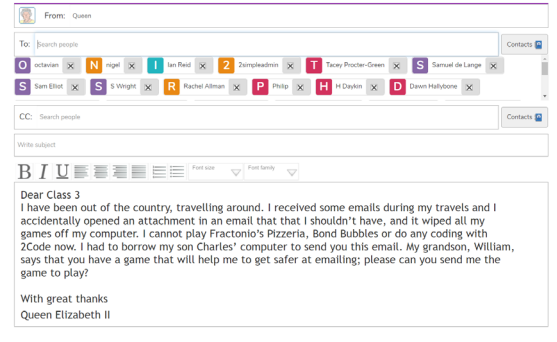

Dear Class 3,

I have been out of the country, travelling around. I received some emails during my travels and I accidentally opened an attachment in an email that that I shouldn't have, and it wiped all my games off my computer. I cannot play Fractonio's Pizzeria, Bond Bubbles or do any coding with 2Code now. I had to borrow my son Charles' computer to send you this email. My grandson, William, says that you have a game that will help me to get safer at emailing; please can you send me the game to play?

With great thanks

Queen Elizabeth II

When the children reply to the email from the Queen it will be sent to your own inbox.

#### <span id="page-15-0"></span>**Activities**

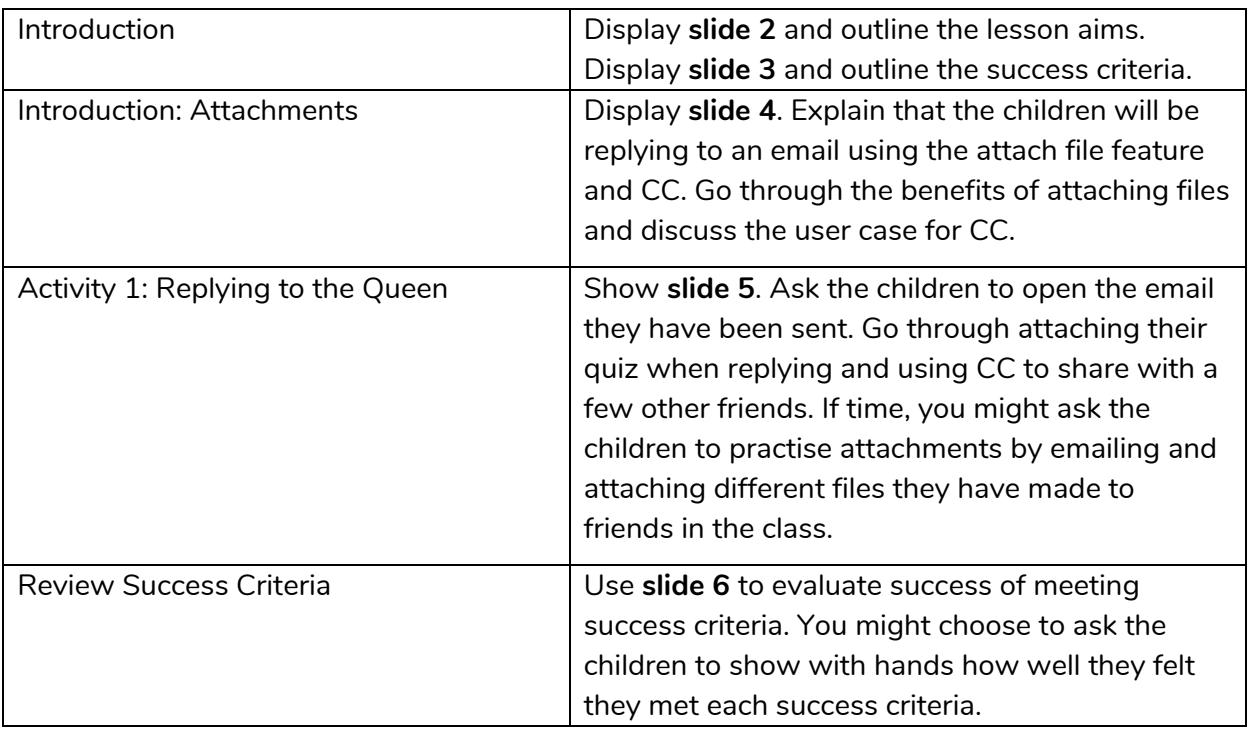

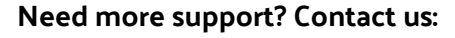

Tel: +44(0)208 203 1781 | Email: support@2simple.com | Twitter: @2simplesoftware

2 simple

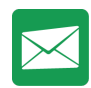

## <span id="page-16-0"></span>**Lesson 6 – Email Simulations**

#### <span id="page-16-1"></span>**Aim**

• To explore a simulated email scenario.

#### <span id="page-16-2"></span>**Success criteria**

- Children can read and respond to a series of email communications.
- Children can attach files appropriately and use email communication to explore ideas.
- Children know why the terms CC and BCC are used.
- Children understand when to use CC or BCC.

#### <span id="page-16-3"></span>**Resources**

• This lesson makes use of the tool within 2Email called 2Respond Creator. If you are not familiar with this tool, which is found on the 2Email page (when logged in to Purple Mash as a teacher), use Section 5 (page 42) of the [User Guide](https://www.purplemash.com/#app/lessonplans/info/2Email_Guide_pdf) to create a scenario suited to your class topic or an area of interest to the class. The user guide gives some examples that can be easily recreated using the tool. Suggested texts for these are also given in **Appendix 1 of this document:** 

[Dear Zookeeper](#page-18-1) Goldilocks' [party planning](#page-19-2) [Advice for house building](#page-20-0) [Mystery of the stolen Crown Jewels](#page-19-0) [Travelling friend in trouble](#page-19-1)

This format also lends itself to creating emails from: 'Pharaoh', regarding aspects of ancient Egyptian life; emails from 'the future', asking the children about life and news in our times; and emails from a child in a different country with information about their country, asking for contrasting information about where your children live.

The existing 2Respond Activities will give you other ideas, but it will be most enriching for the class to be involved in a scenario in which they are interested or have been studying.

2 simple

**Need more support? Contact us:**

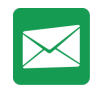

#### <span id="page-17-0"></span>**Activities**

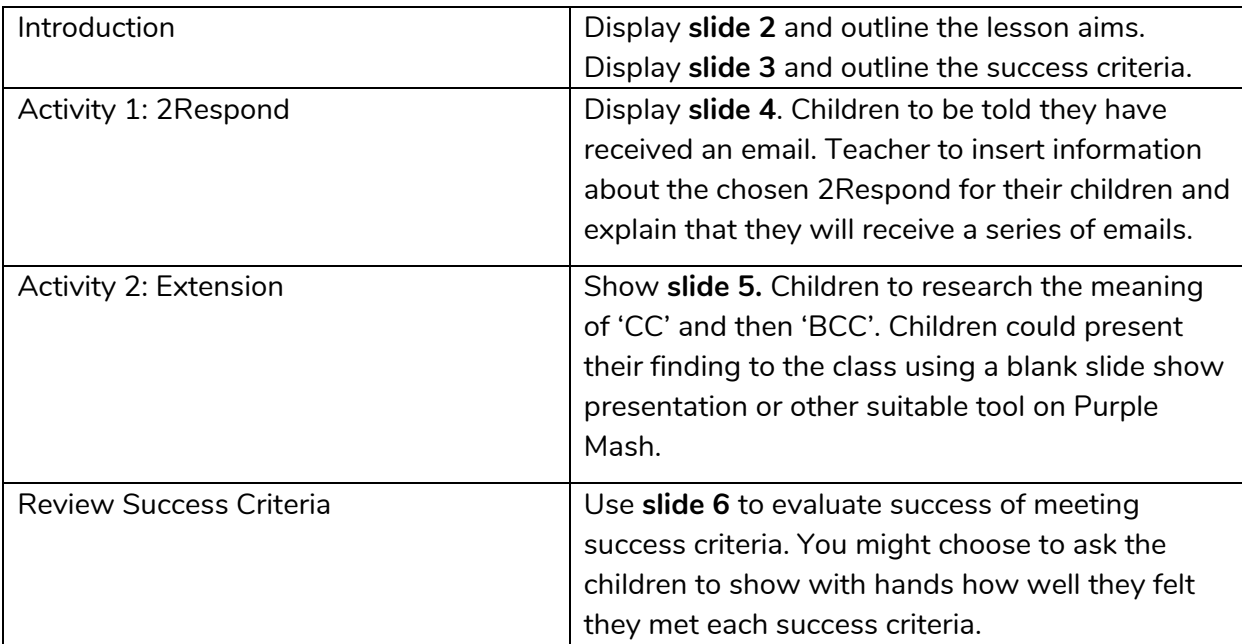

**Need more support? Contact us:**

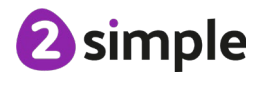

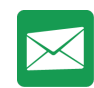

### <span id="page-18-0"></span>**Appendix 1: 2Respond Creator Scenarios**

See the [2Email User Guide,](https://www.purplemash.com/#app/lessonplans/info/2Email_Guide_pdf) Section 5 (page 42) for detailed information about creating these scenarios (or others) for your class. This text is merely a suggestion to get you started; please adapt to suit your own class and imagination!

#### <span id="page-18-1"></span>**Dear Zookeeper**

Letters between children and the zookeeper. The initial scenario is that the child has been sent a pet by the zoo and they have returned the pet. The correspondence follows a sequence where the zookeeper emails regarding faults with the pets and about the next pet being sent to the child.

#### **Email 1**

Subject: Feedback request on your pet return.

Attachment: Photo of an elephant with a 'Sorry!' message.

Thank you for returning the pet elephant that we sent you.

I am very sorry that you felt he was too big. He really is a friendly fellow.

Please could you tell us about some of the problems that you had with keeping him as a pet?

We will try to think of a better pet to send you next.

Yours faithfully,

Mr. Zook (Zookeeper of London Zoo).

#### **Email 2**

Subject: Your new pet is on the way.

Attachment: Leaflet about giraffes (made using 2Publish), photo of a giraffe.

Thank you so much for your feedback.

Your new pet is on the way to you now. You might want to prepare for her arrival. I have attached a picture of her to this email and a leaflet with care instructions.

Yours faithfully,

Mr. Zook (Zookeeper of London Zoo).

#### **Email 3**

Subject: A shorter pet in exchange.

Attachment: A picture of a tortoise.

I am so sorry to hear that your parents were angry about your giraffe breaking the ceilings and windows in your house and eating all the leaves in the neighbourhood. We will be sending your neighbour a new tree as compensation. We are just packaging up a shorter pet for you.

Please could you research what your new pet will need and send us a shopping list and we will buy the supplies for you.

#### **Email 4**

Subject: Urgent! Please be careful!

#### **Need more support? Contact us:**

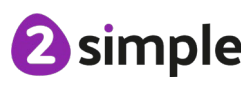

Purple Mash Computing Scheme of Work – Unit 3.5 Email – Appendix 1

It has come to our attention that the packages that we sent out got muddled up and that you have been sent a rather dangerous lion in error! Please DO NOT OPEN THE BOX! We are on our way to collect our lion, who was supposed to be on his way to China! If any damage has already been caused, please could you send us the bill and we will fix it. PS If you could throw a raw steak or two into the box, Bernard would appreciate it!

#### **Email 5**

Subject: A happier pet.

The text should concern a complaint received about the grumpiness of the camel and a request for a list of desirable characteristics in a pet.

#### **Emails 6+**

The number of emails are up to you, but suggested pets include a snake (scary), monkey (naughty), frog (jumped away) and a puppy (perfect).

#### <span id="page-19-0"></span>**Mystery of the stolen Crown Jewels**

In this scenario, the Crown Jewels have been stolen from the Tower of London. The chief detective writes to children to ask them to assist in the search for the thief; emails could contain clues that the children must use, such as: a dropped map; a discarded train ticket; a shoe (glass slipper?); a photo; a mobile phone with photos on) etc., to suggest who the thief might be, as well as a description of the thief. Ask the children to draw a picture of the thief in 2Paint, attach it to an email and send it back. Also, using 2Publish, ask them to write a news report to be sent to the TV news or for a newspaper's front page.

### <span id="page-19-1"></span>**Travelling friend in trouble**

A classmate, who was in school last term, has written to the class as he has been employed by MI5 to track down a vital item. He could send each email while he is on his way to various places – asking for survival tips or giving information – such as the rainforest, the pyramids of ancient Egypt, outer space, the North Pole, a pirate ship, the Moon, inside a volcano or in a war trench. Children need to do some research for him and send back information. Perhaps he is in one place and needs to navigate to another, so children need to research and draw a map for him or work out a route that he could take? Places could be fictionalised or more realistic, but connected to class topics in Geography, ideally.

### <span id="page-19-2"></span>**Goldilocks' party planning**

Goldilocks is planning her birthday party and needs some help. Children could be sent a spreadsheet of costs and asked to calculate the total cost of the party. They could be asked to design the invitation using 2Publish. They could design a gift for Goldilocks using 2Design and Make. They could advise Goldilocks on which games to play, what food to serve and who to invite – does the Big Bad Wolf get an invite? He might upset Red Riding Hood and the Three Little Pigs!

**Need more support? Contact us:**

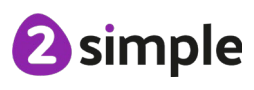

#### <span id="page-20-0"></span>**Advice for house building**

In this scenario, the Big Bad Wolf is asking for advice about what to build his house out of. Obviously, the first choice is straw, then sticks, then bricks. Can children use 2Design and Make to design a home and then attach the design to an email?

**Need more support? Contact us:**

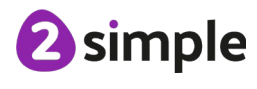

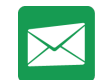

### <span id="page-21-0"></span>**Assessment Guidance**

The unit overview for year 3 contains details of national curricula mapped to the Purple Mash Units. The following information is an exemplar of what a child at an expected level would be able to demonstrate when completing this unit with additional exemplars to demonstrate how this would vary for a child with emerging or exceeding achievements.

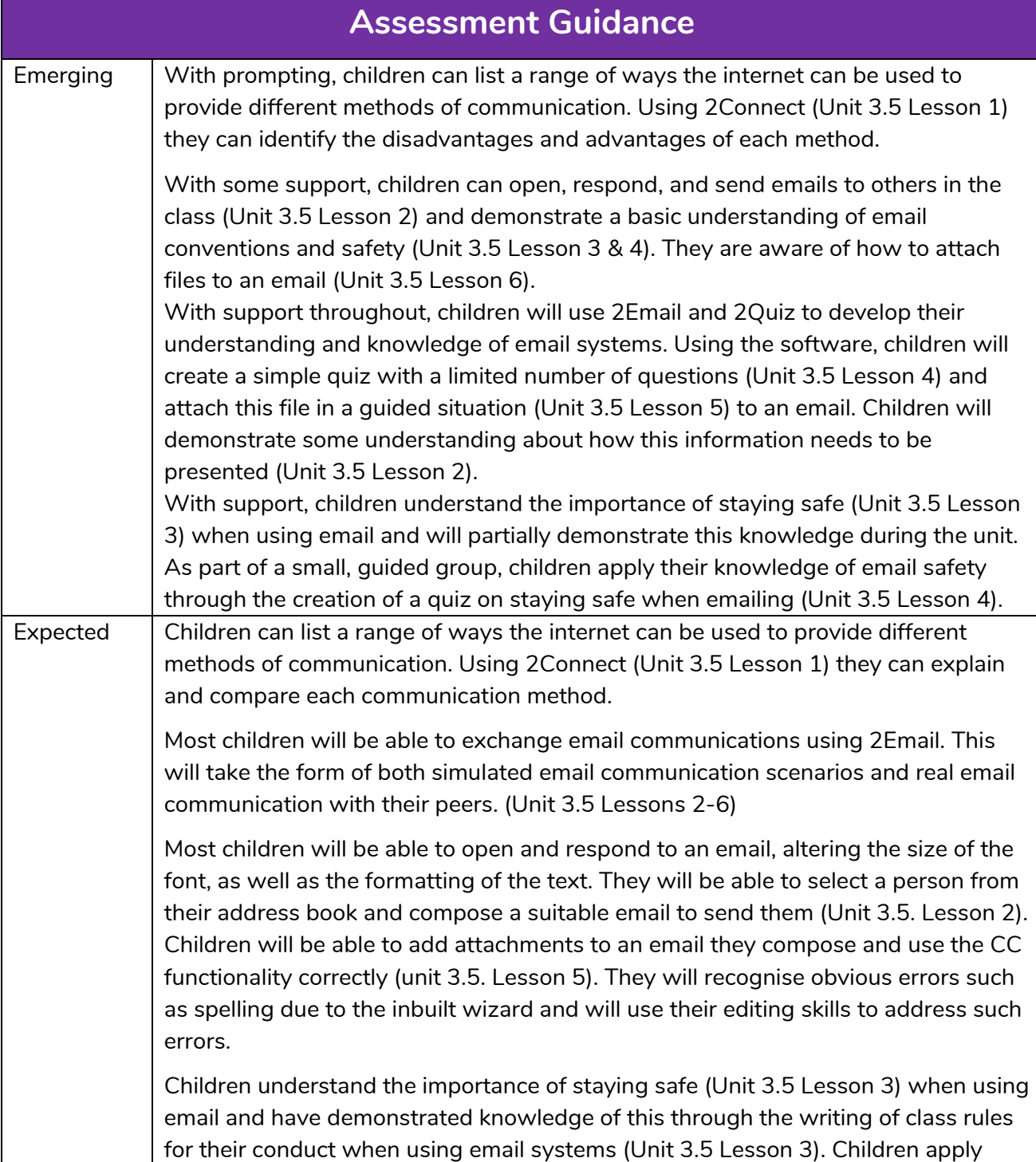

#### **Need more support? Contact us:**

**2** simple

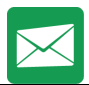

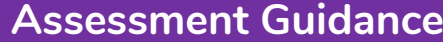

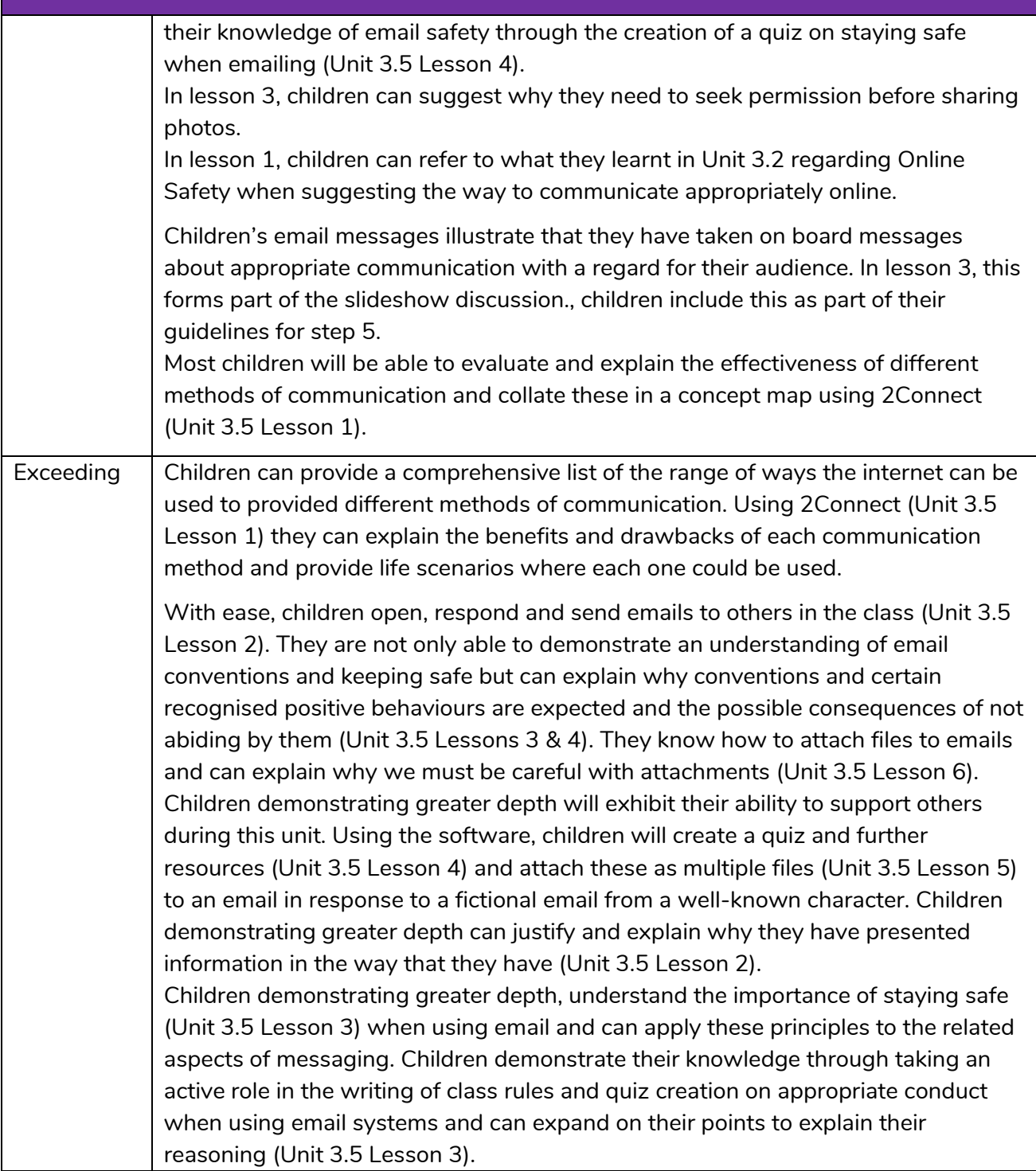

**Need more support? Contact us:**

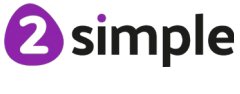